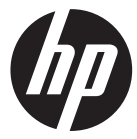

#### f500c

Car Camcorder 行車記錄器 行车记录仪

**Ouick Start Guide** 快速啟動指南 快速启动指南

For the full version of the f500c product user manual go to: www.hp.com/support f500c 完整版產品使用者手冊請至 f500c 完整版產品用戶手冊請至

# **Battery warning**

- The battery for this car camcorder is sealed internally. DO NOT attempt to disassemble the camcorder and remove the battery.
- \* Always charge using the provided system. Improper charging of the battery may result in explosion.
- $\mathbf{\hat{P}}$  The battery is designed for this camcorder and is not customer replaceable.
- Batteries may explode if exposed to open fire. Never place the car camcorder in a fire.
- **Recycle the camcorder observing local regulations.**

# **Notes on Installation**

- 1. Install the camcorder near the rear-view mirror to obtain the best open-field view. Do NOT install the camcorder in a location that will obstruct your required driving view.
- 2. Make sure that the lens is within the wiping range of the windscreen wiper to ensure a clear view even when it rains.
- 3. Do not touch the lens with your fingers. Finger grease may be left on the lens and will result in unclear videos or snapshots. Clean the lens on a regular basis.
- 4. Do not install the camcorder on a tinted window. Doing so may damage the tint film.
- 5. Make sure that the installation position is not hindered by the tinted window.

#### 6. **For more operation details, please refer to CD-ROM.**

# **1 Introduction**

## **1.1 Package Contents**

The package contains the following items. If there are any missing or damaged items, contact your dealer immediately.

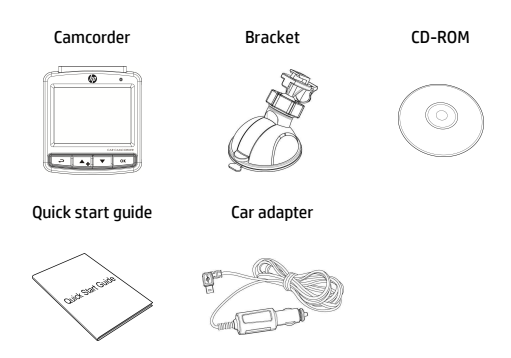

## **1.2 Product Overview**

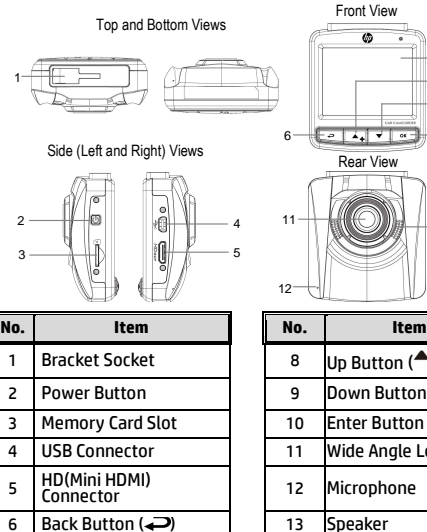

LCD Panel

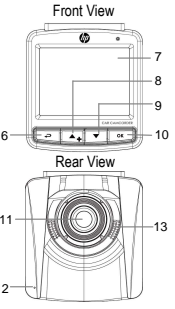

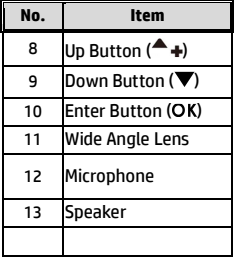

# **2 Getting Started**

# **2.1 Inserting the Memory Card**

Insert the memory card with the gold contacts facing the back of the camcorder. Push the memory card until it clicks into place. (Use class 6 or above the micro SD cards for this camcorder; It is recommended to format the micro SD cards before the initial use.)

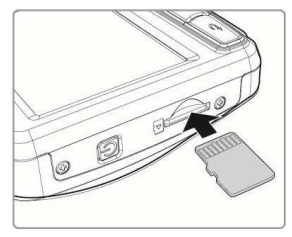

#### **To remove the memory card**

Push the edge of the memory card inward until you hear/feel it click, then allow it to push out until you can remove it from the slot.

#### **Note:**

1. Do not remove or insert the memory card when the camcorder is powered on. This may damage the memory card.

2. It is recommended to use a 32 GB, Class 6 speed or above micro SD card.

3. It is recommended to format the micro SD cards before the initial use.

# **2.2 Installing in Vehicles**

### **2.2.1 Mount to Windshield**

1. Attach the bracket to the camcorder. Slide it into the bracket holder until you hear a click.

- 2. Before installing the bracket, please use alcohol to clean the windshield and suction cup of the bracket. Wait for dry and press suction-cup on the windshield.
- 3. Hold the base firmly on the windshield and press down the clamp to mount the car holder to the windshield. Make sure the base is securely locked in place.

**Warning:** Do not install the camcorder on a tinted window. Doing so may damage the tint film.

#### **2.2.2 Adjust the camcorder position**

1. Loose the knob to swivel the device vertically or horizontally.

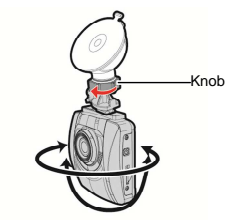

2. Then tighten the knob to make sure the camcorder is securely locked in place.

# **2.3 Connecting to Power**

Use only the supplied car adapter to power up the camcorder and charge the built-in battery.

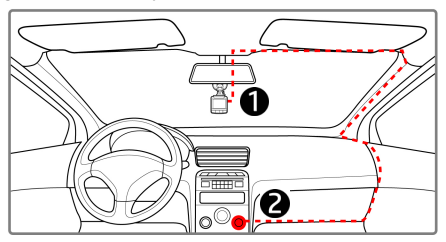

- 1. Connect one end of the car adapter to the USB connector of the camcorder.
- 2. Plug the other end of the car charger to the cigarette lighter socket of your vehicle. Once the vehicle engine is started, the camcorder automatically powers on.

#### **Note:**

1. Red LED light indicates the battery is charging; when devices are connecting power cord to charge and the red light flashes, it indicates the device temperature is too high and should unplug the power cord immediately.

2. Please take note if the environment temperature reaches 45°C or above, the car adapter still can supply power to camcorder, but it may not charge the battery. This is characteristic of Lithium polymer battery and is not a malfunction.

# **2.4 Powering the Camcorder On / Off**

### **2.4.1 Auto Power On/Off**

Once the vehicle engine is started, the device automatically turns on. If the Automatic Record function is enabled, the recording will automatically start right away after the device turns on.

Once the vehicle engine is shut down, the camcorder automatically saves the recording and turns off the power within 10 seconds.

**Note:** 

Automatic power up and shut down assumes the power socket is linked to the car ignition.

# **3 Using the Camcorder**

# **3.1 Recording Videos**

# **3.1.1 Record videos while driving**

When the vehicle engine starts up, the camcorder automatically turns on and starts recording.

Recording will automatically stop when the engine is switched off.

# **3.1.2 Emergency Recording**

During normal video recording, press the OK button to begin emergency recording mode.

The "*Emergency*" message will be displayed immediately on the upper left corner of the screen, and the recorded file will be continuous and protected from being overwritten.

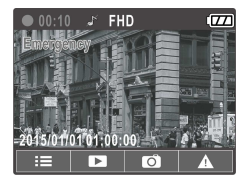

After complete the emergency recording, it will be back to normal recording mode.

#### **Note:**

1. If the *Collision Detection* function is enabled and a collision is detected, the camcorder will automatically trigger the emergency recording feature. 2. The emergency recording file is created as a new file, which will be protected to avoid being overwritten by normal loop recording. 8 GB (or above) memory card can save up to 10 emergency video files. The alert message of "*Emergency files are full*" will pop up on the screen when the emergency recording files are full, and the oldest emergency file will be automatically deleted when a new emergency recording file is created.

# **3.2 Playback Videos and Photos**

- 1. During recording, press **button to browse for the desired** video and photo file.
- 2. Press the  $\triangle/\blacktriangledown$  button to select the file that you want to browse and press the  $OK$  button.
- 3. Press the  $\triangle/\blacktriangledown$  button to view the next or the previous file and press the  $\overline{OK}$  button to view the file in full screen.
- 4. When user want to playback the emergency video file, they could check on file name as EMER.

# **3.2.1 Deleting Files**

To delete file(s), do the following:

- 1. If recording is in progress, press the  $\implies$  button to enter the OSD menu.
- 2. Press the  $\triangle/\blacktriangledown$  button to select **File Deletion** and press the OK button.
- 3. Press the  $\triangle/\blacktriangledown$  button to select Delete One or Delete All, then press the  $\mathsf{OK}$  button.
- 4. After select Delete One, press the  $\triangle/\nabla$  button to select that you want to delete, then press the  $\overline{OK}$  button.
- 5. After select Delete All, press the  $\triangle/\nabla$  button to select Video File or Image File that you want to delete, then select YES or NO to delete.

#### **Note:**

- 1. Deleted files CANNOT be recovered. Ensure the files have backup before deletion.
- 2. Emergency files cannot be deleted from this operation. They can be deleted by inserting memory card into your PC or format memory card.

#### 電池注意事項

- 僅可使用本系統充電,未正確處理電池可能會引發爆炸。
- 請勿自行拆裝、穿刺電池,或使電池短路。
- 電池接觸明火可能會引起爆炸,請勿將電池丟棄到火中。
- 請根據當地法規妥善處理使用過的電池。
- ◆ 嚴禁自行更換電池, 欲更換電池請洽經銷商。

#### 安裝須知

- 1. 本產品之安裝應靠近後視鏡,以獲得最佳的視野。
- 2. 確定鏡頭是在擋風玻璃雨刷的範圍內,確保視野良好,即使 雨天亦然。
- 3. 不要用手指碰觸鏡頭。手指上的油垢可能會留在鏡頭上,導 致錄像或攝影不清楚。定期清潔鏡頭。
- 4. 不要將產品安裝在有色車窗上。因為這樣會損壞淺色薄膜。
- 5. 確定安裝位置不會受有色車窗的阻礙。

#### 欲瞭解更多的操作訊息, 欲瞭解更多的操作訊息,請參閱 **CD-ROM**。

**1** 導論

# **1.1** 包裝內容

包裝內含下列項目。若有任何項目遺漏或受損,請立即聯絡您的經 銷商。

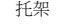

行車記錄器 托架 CD-ROM 光碟

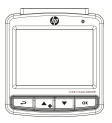

快速使用手冊 汽車連接器

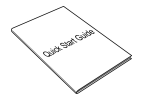

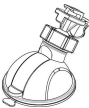

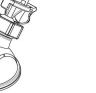

 $\mathbb{Q}^p$ 

**1.2** 產品概要

4 USB 接頭 5 Video 接頭 6 返回按鈕 (→ LCD 螢幕

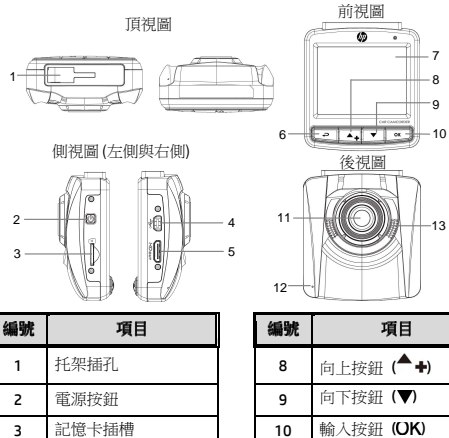

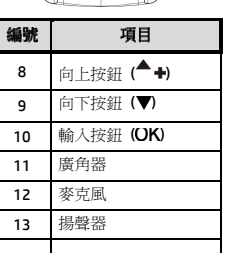

 $-13$ 

# **2** 開始

## **2.1** 插入記憶卡

以黃金接觸點面向設備的背面,插入記憶卡。推記憶卡直到咔嗒一 聲,插入定位時止。

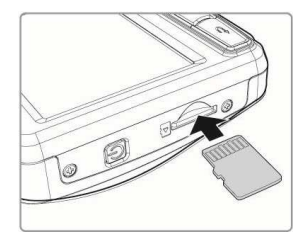

#### 取出記憶卡

將記憶卡邊緣朝內推,直到聽到/感覺到卡片定位,接著再推一次 就會彈出,即可從卡槽中取出卡片。

#### 註:

- 1. 設備在開機狀態時,不要取出或插入記憶卡,以免損壞記憶卡。
- 2. 建議使用 32 GB、Class 6 速度以上的 micro SD 記憶卡。
- 3. 初次使用前,建議先將 micro SD 記憶卡格式化。

# **2.2** 安裝於車內

#### **2.2.1** 置於擋風玻璃上

1. 將托架基座推入設備上方的托架插孔 中,直到聽到咔嗒聲固定。

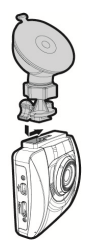

- 2. 用酒精擦拭托架的吸盤及擋風玻璃 至乾淨,並等待酒精乾透,將托架 的吸盤輕壓於擋風玻璃上,再按下 托架的夾子固定托架。
- 3. 確認托架已牢牢固定。

警告:請勿將本裝置安裝在深色車窗上,否則將使染色膜受損。

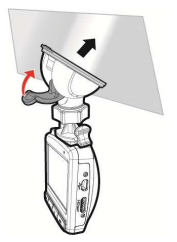

## **2.2.2** 調整設備位置

1. 鬆開旋鈕,將設備垂直或水平方向調整。

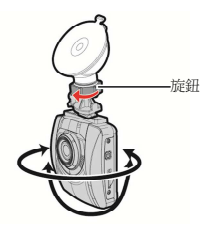

2. 鎖緊旋鈕,並確認設備已牢牢固定。

#### **2.3** 連接電源

只使用所供應之汽車連接器,啟動設備以及為內建之電池充電。

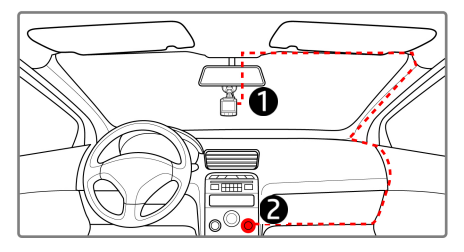

- 1. 將汽車連接器的一端連接設備的USB接頭。
- 2. 將汽車充電器的另一端插接汽車內的香煙點火器的插孔。汽 車引擎一旦發動,設備即自動開機。

註:

1. 紅色LED燈亮,表示電池正在充電;如設備於關機狀態聯接電源線充電時,紅 燈閃爍表示機器溫度過高,應拔除電源線。 2. 請注意, 若環境溫度達到45℃以上, 汽車變壓器會持續供電給行車記錄器, 但 電池可能不會充電。這是鋰聚合物電池的特性,並非故障。

## **2.4** 設備開**/**關

#### **2.4.1** 自動開**/**關

汽車引擎一日發動,則設備即自動開機並啟動*自動記錄*功能。 汽車引擎一旦熄火,設備會自動儲存記錄並在10秒內關掉電源。

#### 註:

!接上車用電源時,發動汽車會使本產品自動啟動;當車子熄火時,本產 品也會自動關閉。

# **3** 使用行車記錄器

#### **3.1** 錄影

### **3.1.1** 行駛中錄影

當汽車引擎發動時,設備即自動開機並開始記錄。 當引擎熄火時,即自動停止記錄。

### **3.1.2** 緊急錄影

在錄影期間再按一次 OK 按 鈕將會進入緊急錄影模式,並 於螢幕左上角會顯示 "緊急錄 影" 字樣,在緊急錄影模式中 錄下的檔案會被保護起來。

啟動緊急錄影之該檔案錄影完 成後,下一個檔案會回到正常 錄影模式。

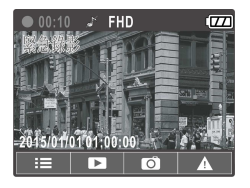

#### 註:

1. 若啟動*碰撞偵測* 功能,並偵測到碰撞,則設備會自動啟用緊急錄影。

2. 緊急錄影的檔案會被另外儲存成被保護檔案,避免檔案被循環錄影覆蓋,8G (含 以上) 記憶卡約可儲存10組緊急錄影檔案。當緊急錄影檔案已滿,螢幕會出現"緊 急錄影檔案已滿" 的警示, 系統並會自動刪除第一筆緊急錄影檔案。

# **3.2** 播放影片與照片

- 1. 若正在錄影, 按 ▲ 按 鈕,進行錄影檔案及拍攝照 片的瀏覽。
- 2. 按  $\bigwedge$  按鈕,選取您要 瀏覽的檔案,再按 OK 按 鈕。
- 3. 按 / / 按鈕, 檢視下一 個或上一個檔案,再按

OK 按鈕,檢視全螢幕中檔案。

4. 如需播放緊急錄影之檔案,需查看檔案名稱為EMER即為緊急錄 影。

#### **3.2.1** 檔案刪除

檔案刪除,其方式如下:

- 1. 若正在錄影,須先按 → 按鈕,進入 OSD 日錄。
- 2. 按  $\bigwedge$  按鈕,選取檔案刪除,再按 OK 按鈕。
- 3. 挤  $\bigtriangleup/\blacktriangledown$  按鈕,選取刪除單樣或是刪除全部檔案,再按  $OK$ 按鈕。
- 4. 若選擇刪除單檔, 則進入檔案目錄中按▲/▼選擇刪除之檔案, 再 按 按鈕。
- 5. 若選擇刪除全部, 則需進一步選擇是刪除**視訊檔**或是圖片檔, 再按 OK 按鈕維行檔案刪除。

註**:** 

- 1. 刪除之檔案不能回復。刪除前,確保檔案留有備份。
- 2. 緊急錄影之檔案於本操作無效, 需使用格式化記憶卡或是將記憶卡插入電腦中 進行刪除。

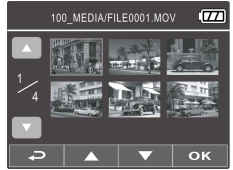

## 电池警告

- 请务必使用随附的系统进行充电。电池处置不当可能导致爆 炸。
- 禁止拆解、撞击、挤压或投入火中,切勿使电池短路。请勿 置于高温环境中。若出现严重鼓胀,请勿继续使用。
- 电池暴露在明火下可能爆炸。处理电池时切勿放入火中。
- 请按照当地法规处理废电池。
- ◆ 切勿自行更换电池;请交由经销商进行更换。

#### 安装需知

- 1. 本产品的安装应靠近后视镜,以获得最好的视野。
- 2. 确定镜头是在挡风玻璃雨刷的范围内,确保视野良好,即使 雨天也同样好。
- 3. 不要用手指触摸镜头。手指上的油脂可能会留在镜头上,导致 摄像或摄影不清楚。定期清洁镜头。
- 4. 不要将产品安装在有色车窗上。因为这样会损坏浅色薄膜。
- 5. 确定安装位置不会受有色车窗的阻碍。

#### 欲了解更多操作信息,请参阅 **CD-ROM**。

# **1** 介绍

# **1.1** 包装清单

包装中含有以下物品。如果发现任何物品缺失或损坏,请立即联系 您的经销商。

行车记录仪 托架 光盘

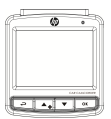

快速入门手册 汽车适配器

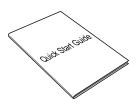

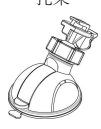

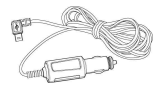

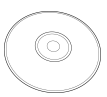

**1.2** 产品概要

顶视图与底视图

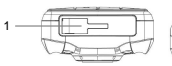

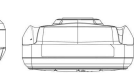

 

侧视图 (左侧与右侧)

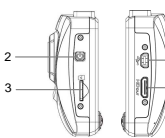

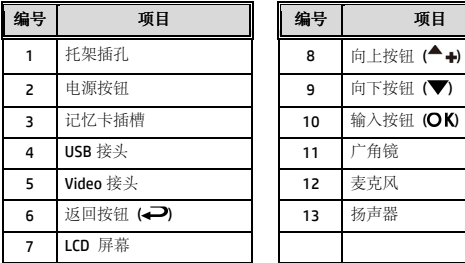

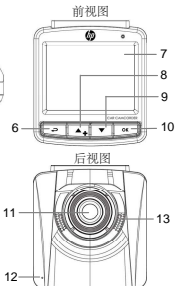

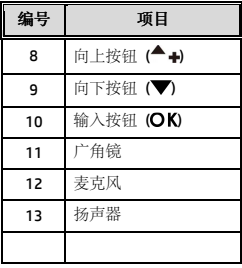

# **2** 入门

# **2.1** 插入记忆卡

以黄金接触点面向设备的背面,插入记忆卡。推记忆卡直到咔嗒的 一声,插入到位时止。

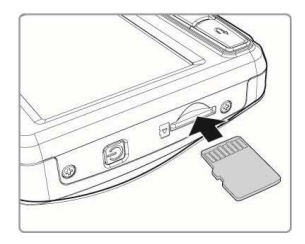

#### 取出记忆卡

向内推动存储卡边缘, 直至您听到/感觉到存储卡发出咔哒声, 然 后允许其推出,直至您可以将卡从插槽中取出。

注:

1. 设备在开机状态时,不要取出或插入记忆卡,以免损坏记忆卡。

2. 建议使用32GB的6类或6类以上的高速微型SD卡。。

3. 建议您初次使用微型SD卡之前先进行格式化。

## **2.2** 安装在车内

#### **2.2.1** 固定在挡风玻璃上

1. 将托架基座推入设备上方的托架插孔 中,直到听到咔嗒声固定。

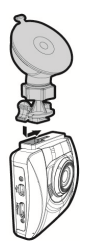

- 2. 用酒精擦试托架的吸盘及挡风玻璃, 并等待酒精干透,将托架的吸盘轻 压于挡风玻璃上,再按下托架的夹 子固定托架。
- 3. 确认托架已牢牢固定。

警告: 请勿在有色车窗上安装本设备。否则可能损坏着色膜。

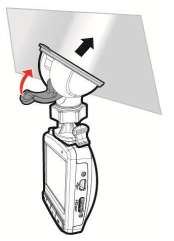

## **2.2.2** 调整设备位置

1. 松开旋钮,将设备垂直或水平方向调整。

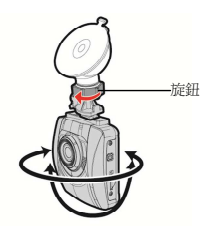

2. 锁紧旋钮,并确认设备已牢牢固定。

## **2.3** 连接电源

只使用所提供的汽车适配器,启动设备以及为内置的电池充电。

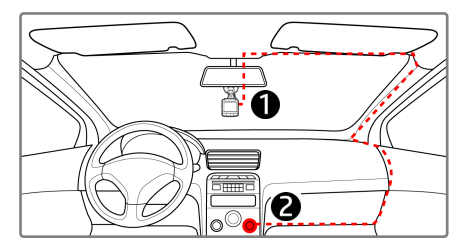

- 1. 将汽车适配器的一端连接到设备的USB接头。
- 2. 将汽车充电器的另一端插接汽车内的香烟点火器的插孔。汽车 引擎一旦发动,设备即自动开机。

注:

1.紅色LED燈亮,表示電池正在充電;如設備於關機狀態聯接電源線充電時,紅燈 閃爍表示機器溫度過高,應拔除電源線。

2.请注意,如果环境温度达到45℃或45℃以上,车载适配器仍能向行车记录仪供 电,但可能无法为电池充电。 这是锂离子聚合物电池的特性,而非故障。

## **2.4** 设备开**/**关

### **2.4.1** 自动开**/**关

汽车引擎一旦发动, 设备就自动开机并启动*自动记录*功能。 汽车引擎一旦熄火,设备会自动保存记录并在10秒内关掉电源。

注:

當電源線連接上車用電源時,發動汽車會使本產品自動啟動;當車子熄火時,本產 品也會自動關閉。

# **3** 使用行车记录仪

## **3.1** 摄像

### **3.1.1** 行驶中摄像

当汽车引擎发动时,设备即自动开机并开始记录。 当引擎熄火时,即自动停止记录。

### **3.1.2** 紧急摄像

在摄像期间再按一次 OK 按钮 将会进入紧急摄像模式,并于屏 幕左上角会显示"*紧急摄像*" 字 样,在紧急摄像模式中录下的文 件会被保护起来。

启动 紧急摄像之该档案摄像完成 后,下一个档案会回到正常摄像 模式。

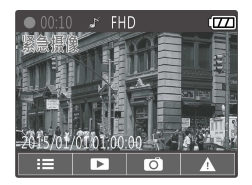

#### 注:

1. 如果启动碰撞侦测功能并侦测到碰撞, 则设备会自动启用紧急摄像。 2.紧急摄像的文件会被另外储存成被保护的文件,避免文件被循环摄像覆盖, 8G (含以上)记忆卡约可储存10组紧急摄像文件。当紧急摄像的文件已满,屏幕会 出现"*紧急摄像文件已满*" 的警示, 设备并会自动删除第一笔紧急摄像文件。

# **3.2** 播放视频与照片

- 1 如果正在摄像 按 ▲ 按钮 进行摄像档案及拍摄照片的浏 览。
- 2. 按 ▲ ▼ 按钮,选取您要浏 览的文件,再按 OK 按钮。
- 3. 按 人 考按钮,查看下一个 或上一个文件,再按 OK 按 钮,查看全屏幕中文件。

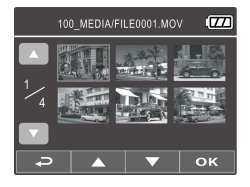

4. 如需播放紧急摄像之档案,需查看文件名为EMER即为紧急摄像。

#### **3.2.1** 删除文件

删除文件,其方式如下:

- 1. 如果正在摄像,需先按→ 按钮, 进入 OSD 菜单。
- 2. 按 ▲ ▼ 按钮,选取文件删除,再按 OK 按钮。
- 3. 按  $\bigtriangleup/\blacktriangledown$  按钮, 洗取删除单档或是删除全部文件, 再按  $\bigodot K$  按 钮。
- 4. 若选择删除单档,则进入档案目录中按A/V选择删除之文件,再 **#☆ ○K** ###.
- 5. 若选择删除全部,则需进一步选择是删除视屏文件或是图片文件, 再按 OK 按钮进行文件删除。

注**:** 

1. 删除的文件不能恢复。删除前,确保文件留有备份。

2. 緊急摄像之檔案於本操作無效, 需使用格式化記憶卡或是將記憶卡插入電腦中 准行删除。

12031017300-A1